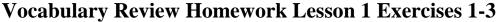

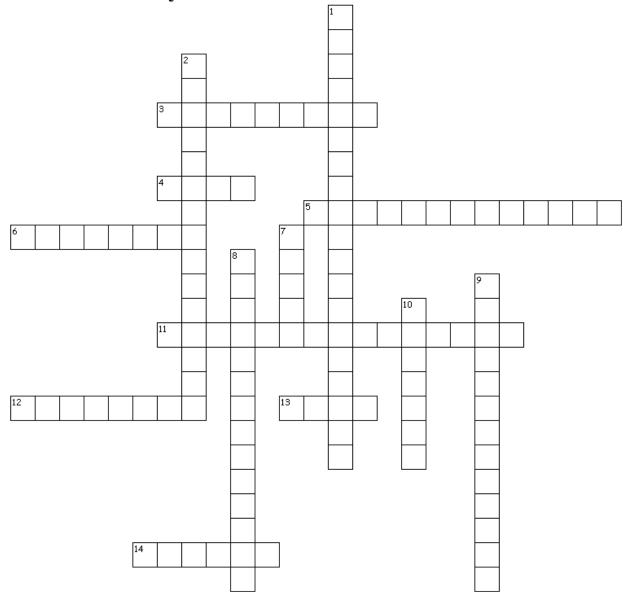

## Across

3. A saved set of palette arrangements and program options.

4. A measure that is used in publishing that equals 1/6 of an inch.

5. A type of palate that expands to display tabbed panes or contracts to be nearly hidden along the side of the InDesign window.

6. To drag an imaginary box around a group of frames, selecting them all at once.

11. A white square along the border of a frame, used to resize the frame and to indicate that the frame is selected.

12. To send information about your PC and your InDesign serial number to Adobe for inclusion in a database.

13. To enlarge or shrink the view of the current document onscreen.

14. An object that is built into the main structure of the window, rather than being a free-floating object.

## Down

1. The white arrow tool, which enables you to select content within a frame or modify the frame shape.

2. A free-floating object (such as a toolbar) in its own window.

7. A measure used in publishing that equals 1/72 of an inch (1/12 of a pica).

8. A group of tabbed palettes in a single defined area or window.

9. The black arrow tool, which enables you to select object frames.

10. A group of related commands and options in a tabbed or floating area.